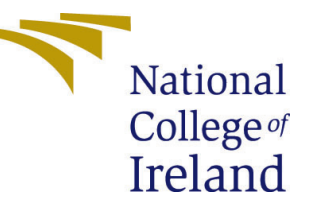

# Configuration Manual

MSc Research Project Data Analytics

# Vrushali Bhanudas Darade Student ID: x21123764

School of Computing National College of Ireland

Supervisor: Athanasios Staikopoulos

#### National College of Ireland Project Submission Sheet School of Computing

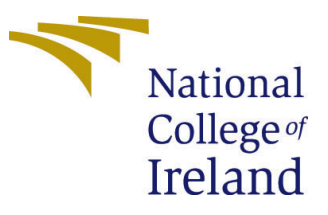

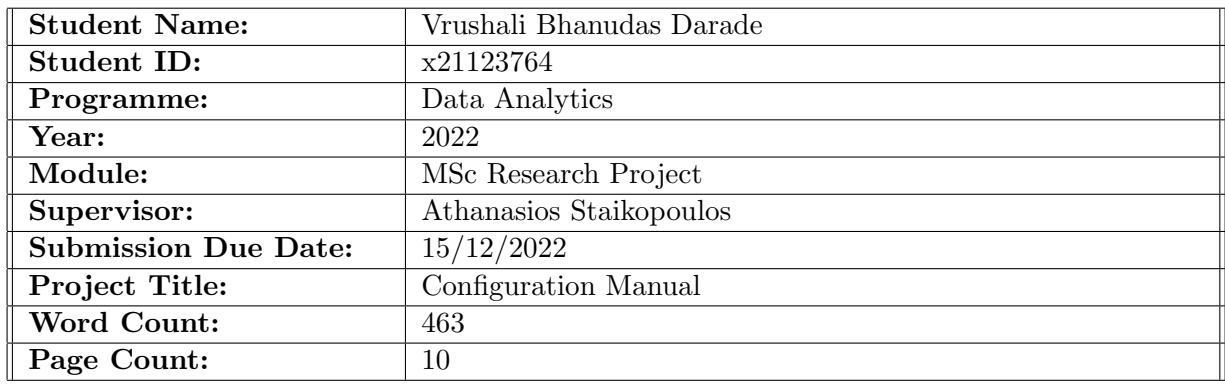

I hereby certify that the information contained in this (my submission) is information pertaining to research I conducted for this project. All information other than my own contribution will be fully referenced and listed in the relevant bibliography section at the rear of the project.

ALL internet material must be referenced in the bibliography section. Students are required to use the Referencing Standard specified in the report template. To use other author's written or electronic work is illegal (plagiarism) and may result in disciplinary action.

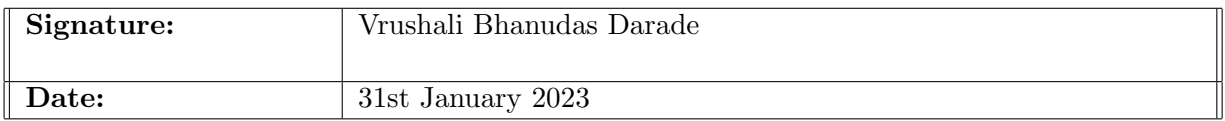

#### PLEASE READ THE FOLLOWING INSTRUCTIONS AND CHECKLIST:

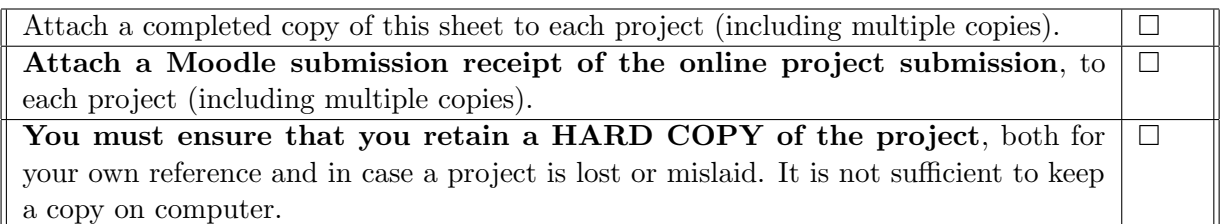

Assignments that are submitted to the Programme Coordinator office must be placed into the assignment box located outside the office.

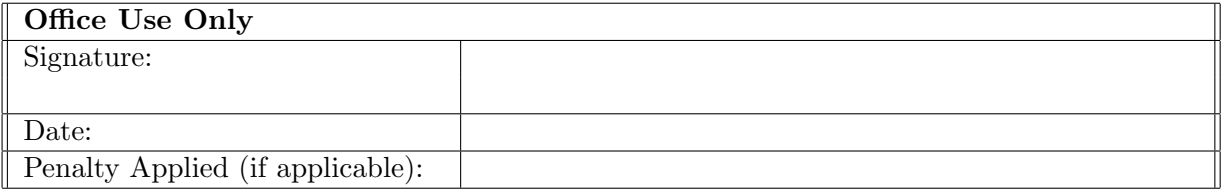

# Configuration Manual

### Vrushali Bhanudas Darade x21123764

### 1 Overview

This is the research project manual for "Deep Learning and Natural Language Processing for Suicidal Ideation Using Instagram Posts." This will be a step-by-step guide for setting up the environment, pre-requests, and running the code.

# 2 Hardware/Software Requirements

### 2.1 Hardware Requirements

The hardware configuration of the system on which this research project is build and executed are as follow:

- Operating System: Windows 10 Home Single Language, version 21H2.
- Processor: 11th Gen Intel(R) Core(TM) i5-11300H  $@$  3.10GHz 2.61 GHz
- Storage: 458 GB
- RAM: 16.0 GB

### 2.2 Software Requirements

Software's required for build and execution:

- Integrated Development Environment: Google Colab
- Scripting Language: Python 3.7
- Cloud Storage: Google Drive
- Other Tool: Notepad  $++$ , overleaf, Excel

# 3 Setting up environment

### 3.1 Google Colab

The setup begins with Google Colabs. First go to the official website of Google Colab, followed by enabling the GPU for processing.

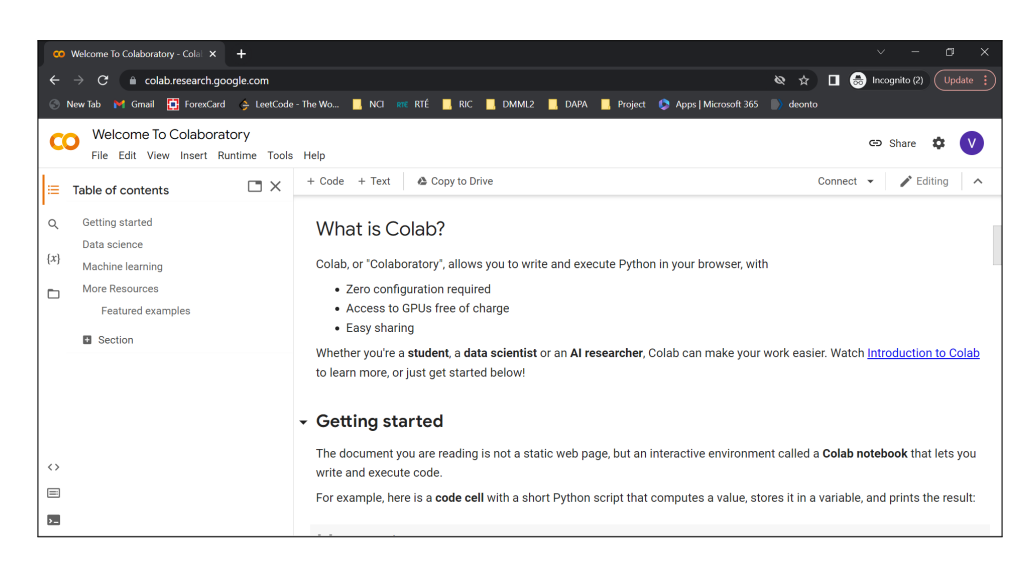

Figure 1: Google Colab

## 4 Data Selection

The data used in this study was obtained from Kaggle's dataset repository. This dataset contains over 20k Instagram images along with a.csv file containing the caption data.

| kaggle<br>≡               | Q<br>Search                                                                                                    |                                            | Register<br>Sign In                                     |
|---------------------------|----------------------------------------------------------------------------------------------------|--------------------------------------------|---------------------------------------------------------|
| Create                    | Instagram Images with Captions<br>45<br><b>New Notebook</b><br>$\blacktriangle$<br>Code (4)<br>Discussion (0)<br>Data | と Download (4 GB)<br>$\cdot$ :<br>$\sigma$ |                                                         |
| ◎<br>Home                 |                                                                                                    |                                            | <b>Data Explorer</b>                                    |
| φ<br>Competitions         | instagram_data (1 directories, 1 files)                                                                               | 医口入                                        | Version 2 (4.14 GB)                                     |
| 冊<br><b>Datasets</b>      |                                                                                                    |                                            | ▼ □ instagram_data                                      |
| $\leftrightarrow$<br>Code |                                                                                                    |                                            | $\rightarrow$ $\Box$ img<br><b>III</b> captions_csv.csv |
| 囯<br><b>Discussions</b>   | m                                                                                                    |                                            | $\triangleright$ $\Box$ instagram_data2                 |
| ର<br>Learn                | img<br>captions_csv.csv<br>20.5k files<br>1.33 MB                                                                     |                                            | <b>Summary</b>                                          |
| More<br>$\checkmark$      |                                                                                                    |                                            | $\triangleright$ $\Box$ 34.9k files                     |
|                           |                                                                                                    |                                            | $\triangleright$ $\Box$ 6 columns                       |

Figure 2: Google Colab

| $\equiv$          | kaggle             | Q<br>Search                               |                                          | <b>Register</b><br>Sign In |
|-------------------|--------------------|-------------------------------------------|------------------------------------------|----------------------------|
|                   | Create             | MUHAMMAD USMAN SAEED - UPDATED A YEAR AGO | <b>New Notebook</b><br>$\mathbf{1}$<br>▲ | と Download (26 MB)<br>÷    |
| $\circledcirc$    | Home               |                                           |                                          |                            |
| φ                 | Competitions       | <b>Depression</b>                         |                                          |                            |
| 団                 | <b>Datasets</b>    |                                           |                                          |                            |
| $\leftrightarrow$ | Code               |                                           |                                          |                            |
| 目                 | <b>Discussions</b> |                                           |                                          |                            |
| ⊌                 | Learn              | Code(0)<br>Discussion (0)<br>Data Card    |                                          |                            |
| $\checkmark$      | More               |                                           |                                          |                            |
|                   |                    | <b>About Dataset</b>                      |                                          | <b>Usability ©</b><br>1.25 |

Figure 3: Google Colab

# 5 Data transformation and Model Building

### 5.1 Upload data on Google Drive:

Data is directly uploaded to Google Drive using the python package provided by Kaggle, as shown in the Figure [4](#page-4-0) below.

| pip install kaggle --upgrade                                                                                                    |  |  |  |
|----------------------------------------------------------------------------------------------------|--|--|--|
| Looking in indexes: https://pypi.org/simple, https://us-python.pkg.dev/colab-wheels/public/simple/<br>Requirement already satisfied: kaggle in /usr/local/lib/python3.7/dist-packages (1.5.12)<br>Requirement already satisfied: six>=1.10 in /usr/local/lib/python3.7/dist-packages (from kaggle) (1.15.0)<br>Requirement already satisfied: certifi in /usr/local/lib/python3.7/dist-packages (from kaggle) (2022.9.24)<br>Requirement already satisfied: requests in /usr/local/lib/python3.7/dist-packages (from kaggle) (2.23.0)<br>Requirement already satisfied: python-slugify in /usr/local/lib/python3.7/dist-packages (from kaggle) (6.1.2)<br>Requirement already satisfied: python-dateutil in /usr/local/lib/python3.7/dist-packages (from kaggle) (2.8.2)<br>Requirement already satisfied: tqdm in /usr/local/lib/python3.7/dist-packages (from kaggle) (4.64.1)<br>Requirement already satisfied: urllib3 in /usr/local/lib/python3.7/dist-packages (from kaggle) (1.24.3)<br>Requirement already satisfied: text-unidecode>=1.3 in /usr/local/lib/python3.7/dist-packages (from python-slugify->kaggle) (1.3)<br>Requirement already satisfied: chardet<4,>=3.0.2 in /usr/local/lib/python3.7/dist-packages (from requests->kaggle) (3.0.4)<br>Requirement already satisfied: idna<3,>=2.5 in /usr/local/lib/python3.7/dist-packages (from requests->kaggle) (2.10) |  |  |  |
| mkdir -p ~/.kaggle && cp /content/drive/MyDrive/kaggle.json ~/.kaggle/                                                                                                    |  |  |  |
| ]   kaggle datasets download -d prithvijaunjale/instagram-images-with-captions -p /content/drive/MyDrive/colab data/                                                                                                    |  |  |  |
| Downloading instagram-images-with-captions.zip to /content/drive/MyDrive/colab data<br>100% 3.84G/3.84G [02:39<00:00, 28.9MB/s]<br>100% 3.84G/3.84G [02:39<00:00, 25.8MB/s]                                                                                                    |  |  |  |

<span id="page-4-0"></span>Figure 4: Data upload on Google drive

### 5.2 Package installations and library importing

This research applied use of the following libraries for data pre-processing, model building, and evaluation:

- Ftfy
- NTTK
- genism.models
- DeepFace
- $\bullet$  CV2
- TensorFlow
- Keras
- Sklearn.metrics

from google.colab import drive import tensorflow as tf #from deepface import DeepFace #import face\_recognition import cv2 import matplotlib.pyplot as plt import os from os import listdir from keras.layers import Input, Lambda, Dense, Flatten from keras.models import Model from keras.applications.vgg16 import VGG16 from keras.applications.vgg16 import preprocess\_input from keras.preprocessing import image from keras.preprocessing.image import ImageDataGenerator from keras.models import Sequential import numpy as np from glob import glob import splitfolders

Figure 5: Imported Libraries and packages

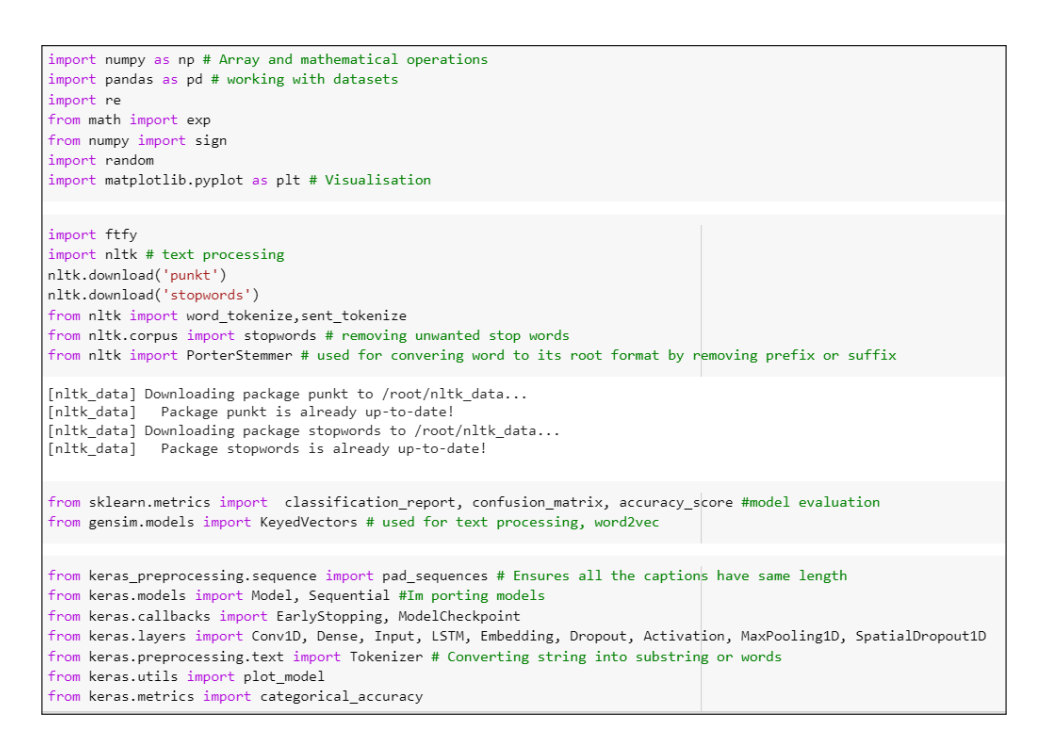

Figure 6: Imported Libraries and packages

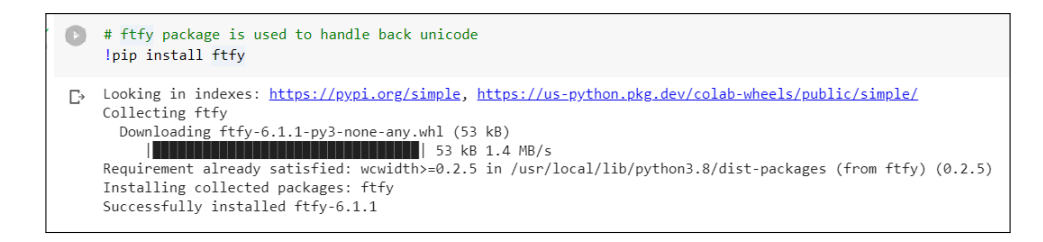

Figure 7: : ftfy package downloading and installation

### 5.3 Google drive and Google Colab connection:

Google Colab is linked to Google drive for data access, shown in the below Figure [8:](#page-6-0)

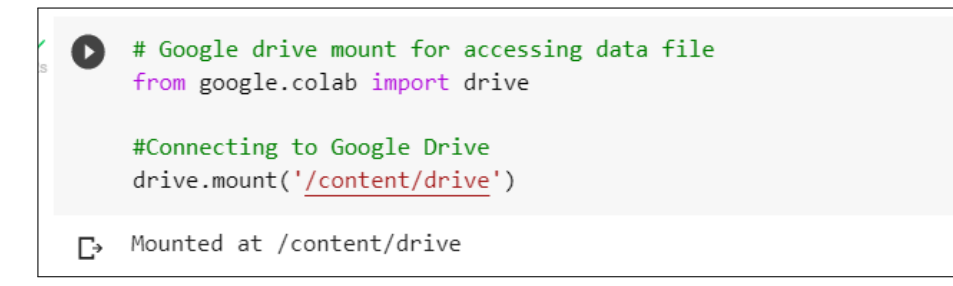

Figure 8: Google drive mount

#### 5.4 Data read, transform and splitting:

#### 5.4.1 Text Data

The data is read into the Dataframe and verified in the first step, as shown in Figure [9.](#page-6-1)

<span id="page-6-0"></span>

|                               |                |                            | CAPTION CSV = '/content/drive/MyDrive/colab data/captions csv.csv'                           |  |
|-------------------------------|----------------|----------------------------|----------------------------------------------------------------------------------------------|--|
|                               |                |                            |                                                                                              |  |
|                               |                |                            | insta caption $df = pd.read csv(CAPTION CSV, encoding = "ISO-8859-1", usecols = range(0,3))$ |  |
| insta caption df              |                |                            |                                                                                              |  |
|                               | Sr No          | <b>Image File</b>          | Caption                                                                                      |  |
| $\mathbf 0$                   | $\mathbf{1}$   | img/insta1                 | <b>NaN</b>                                                                                   |  |
| 1                             | $\overline{2}$ | img/insta2                 | bye                                                                                          |  |
| $\overline{2}$                | 3              | img/insta3                 | Ok, a few more sorry I just had so much fun                                                  |  |
| 3                             | 4              |                            | img/insta4 This was one of my favorite shoots lâ□□ve ever                                    |  |
| 4                             | 5              | img/insta5                 | Wrapped round my finger like a ring                                                          |  |
|                               | $\sim$         | $\mathbf{r}$               |                                                                                              |  |
|                               | 20510 20511    | img/insta20511             | Cowgirl :)                                                                                   |  |
|                               | 20511 20512    | ima/insta20512             | $\leq 3$                                                                                     |  |
|                               | 20512 20513    | img/insta20513             | I love me and Kylie's nail polish colors!                                                    |  |
|                               | 20513 20514    | ima/insta20514             | Fammm                                                                                        |  |
|                               |                | 20514 20515 img/insta20515 | <b>Disnevland!</b>                                                                           |  |
| 20515 rows $\times$ 3 columns |                |                            |                                                                                              |  |

<span id="page-6-1"></span>Figure 9: Caption Data file

Following that, writen custom functions for cleaning up the text data using various Python libraries and methods, as shown in the Figure [10](#page-7-0) below.

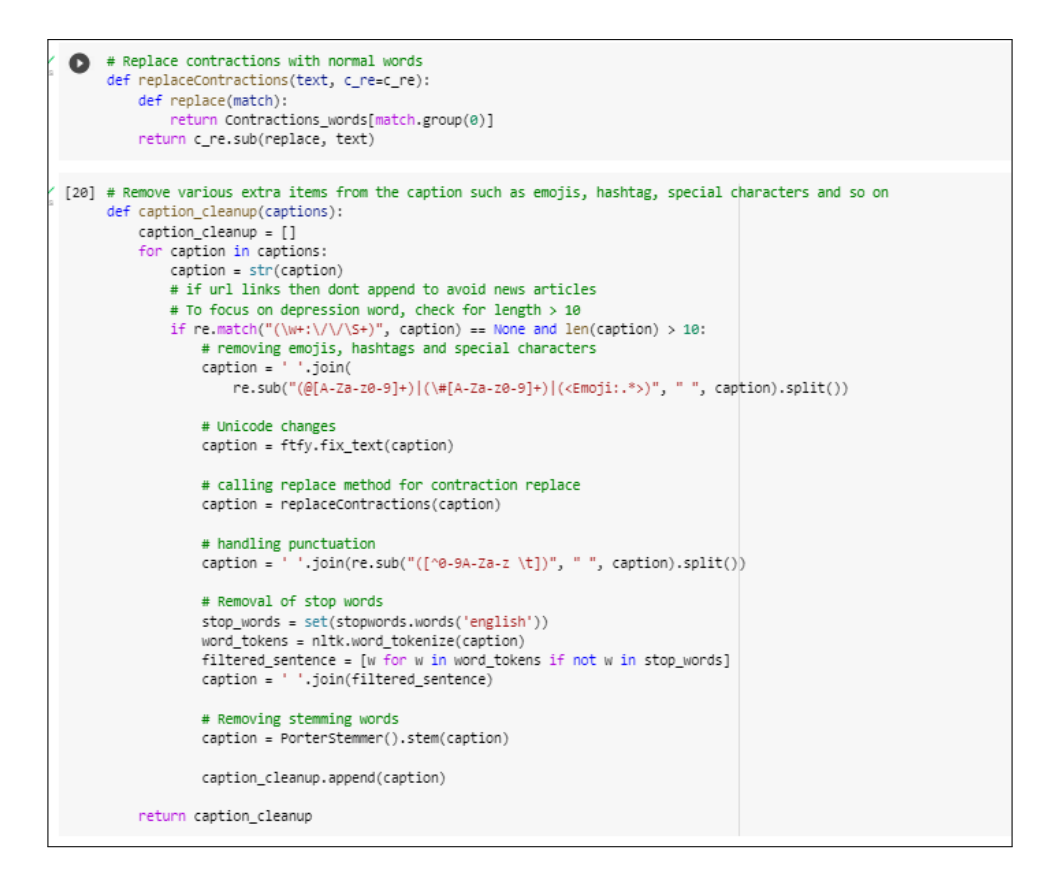

<span id="page-7-0"></span>Figure 10: Clean up methods

After cleaning up the data, I tokenised the word and converted the list into a 2D array for model building.

| tokenizer = Tokenizer(num words=max words)                                                                                                    |
|----------------------------------------------------------------------------------------------------|
| # Provides number of caption data available<br>tokenizer = Tokenizer(num words=max words)<br>tokenizer.fit on texts(suicide d + non suicide d)                                                                                                    |
|                                                                                                    |
| # Assign number to words<br>sequences d = tokenizer.texts to sequences(suicide d)<br>sequences r = tokenizer.texts to sequences(non suicide d)                                                                                                    |
|                                                                                                    |
| # Assign index to words<br>word index = tokenizer.word index<br>print('Found %s unique tokens' % len(word index))                                                                                                    |
| Found 11545 unique tokens                                                                                                    |
| #Converting data into 2D array<br>data $d = pad$ sequences(sequences $d$ , maxlen=140)<br>data $r = pad$ sequences (sequences $r$ , maxlen=140)<br>print('Shape of data d tensor:', data d.shape)<br>print('Shape of data r tensor:', data r.shape) |
| Shape of data d tensor: (268, 140)<br>Shape of data r tensor: (13623, 140)                                                                                                    |

Figure 11: Word Tokenisation

Data is then split for text, train and validation into 60:20:20

```
# Data split into test (60%), validation (20%), and train data (20%)
random.seed(1)
perm_r = np.random.permutation(len(data_r))perm d = np.random.permutation(len(data d))train_d = perm_d[:int(len(data_d)*(Train_split))]
test_d = perm_d[int(len(data_d)*(Train_split)):int(len(data_d)*(Train_split+Test_split))]
val_d = perm_d[int(len(data_d)*(Train_split+Test_split));]train_r = perm_r[:int(len(data_r)*(Train_split))]
test_r = perm_r[int(len(data_r)*(Train_split)):int(len(data_r)*(Train_split+Test_split))]
val_r = perm_r[int(len(data_r)*(Train_split+Test_split)):]
data_train = np.concatenate((data_d[train_d], data_r[train_r]))
labels_train = np.concatenate((labels_d[train_d], labels_r[train_r]))
data test = np.concatenate((data d[test d], data r[test r]))
labels_test = np.concatenate((labels_d[test_d], labels_r[test_r]))
data_val = np.concatenate((data_d[val_d], data_r[val_r]))
labels_val = np.concatenate((labels_d[val_d], labels_r[val_r]))
```
Figure 12: Data split into 60:20:20

#### 5.4.2 Image Data

Loading train and test data for model implementation

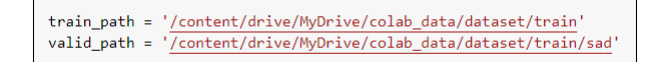

Figure 13: data load from Google drive

Data Augmentation for data transformation and pre-processing

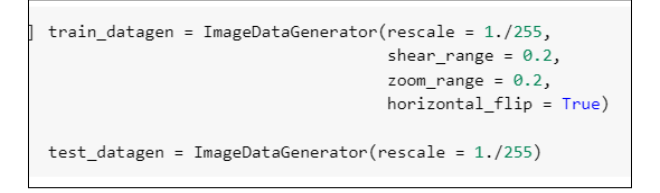

Figure 14: Image data transformation

## 6 Model Implementation:

#### 6.1 Long-Short term memory:

The Figure [15](#page-9-0) below depicts an LSTM model with 128 LSTM layers, an input gate value of 300, a forget gate value of 300, and an output gate value of 140.

```
# Define parameter
n lstm = 128
emb = len(embedding matrix)+1# Define LSTM Model
model1 = Sequential()model1.add(Embedding(emb, EMBEDDING_DIM, input_length=Max_caption_len))
model1.add(LSTM(n_lstm,return_sequences=False))
model1.add(Dense(1, activation='sigmoid'))
```
<span id="page-9-0"></span>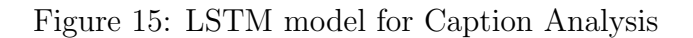

Finally compiling the model with "binary crossentropy" as loss and "adam" optimizer.

```
model1.compile(loss = 'binary_crossentropy',optimizer = 'adam',metrics = ('accuracy'))
```
Figure 16: LSTM model compile and model.fit

The LSTM model is enhanced by the addition of CNN for improved performance. Before the LSTM layers, CNN layers with filter 32, activation 'relu', and pool size 2 are added. The Figure [17](#page-9-1) below depicts this.

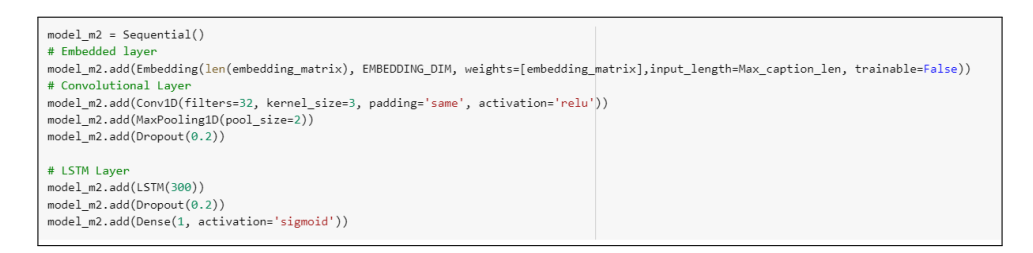

<span id="page-9-1"></span>Figure 17: LSTM with CNN Model

#### 6.2 VGG16:

The below Figure [18](#page-9-2) illustrates the implementation of VGG16 model. While implementing the model, last layer of the model is removed.

<span id="page-9-2"></span>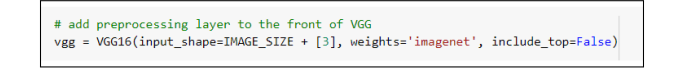

Figure 18: Pre-trained VGG1 model

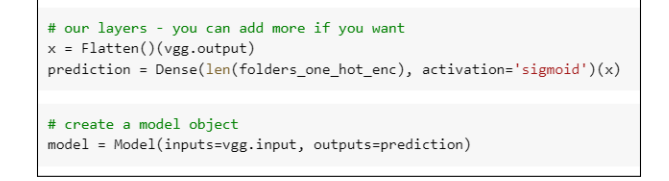

Figure 19: VGG1 model

```
# fit the model
\mathsf{h} = model.fit generator(
  training_set,
  validation_data=test_set,
  epochs=10,
   steps per epoch=len(training set),
   validation_steps=len(test_set)
\mathcal{E}
```
Figure 20: VGG16 Model fit

## 7 Model Evaluation:

The models are then evaluated by comparing train and test accuracy and loss using various graphs. Then, for each evaluation, a separate classifier report is generated to provide a better understanding of accuracy, precision, and recall.

```
# Plot for Model Accuracy
plt.plot(hist_m1.history['accuracy'])
plt.plot(hist_m1.history['val_accuracy'])
plt.title('model accuracy')
plt.ylabel('accuracy')
plt.xlabel('epoch')
plt.legend(['train', 'validation'], loc='upper left')
plt.show()
```
Figure 21: Model Accuracy Plot

```
# Plot for model Loss
plt.plot(hist m1.history['loss'])
plt.plot(hist_m1.history['val_loss'])
plt.title('model loss')
plt.ylabel('loss')
plt.xlabel('epoch')
plt.legend(['train', 'test'], loc='upper left')
plt.show()
```
Figure 22: Model Loss plot

```
labels pred = model1.predict(data test)labels_pred = np.round(labels_pred.flatten())
accuracy = accuracy score(labels test, labels pred)
print("Accuracy: %.2f%" % (accuracy*100))
```
Figure 23: Model Prediction

print(classification\_report(labels\_test, labels\_pred))

Figure 24: Model classification

## 8 Testing:

The implemented model is then tested individually against a text and image dataset to determine the predictability of the developed models. Models that have been saved are reloaded and checked by passing an image to determine whether it is or is not suicidal.

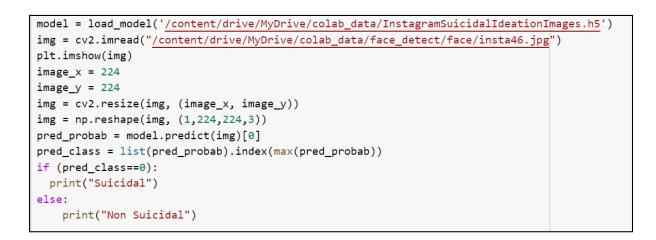

Figure 25: Model reload and testing

The classification of suicidal and non-suicidal identification is shown in the images below.

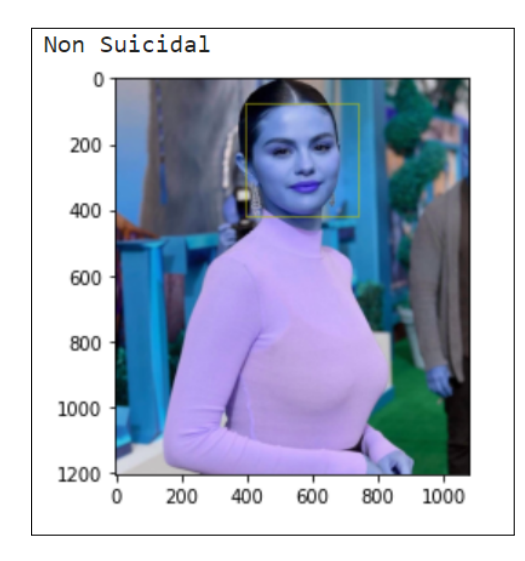

Figure 26: Non-suicidal post Figure 27: Suicidal post

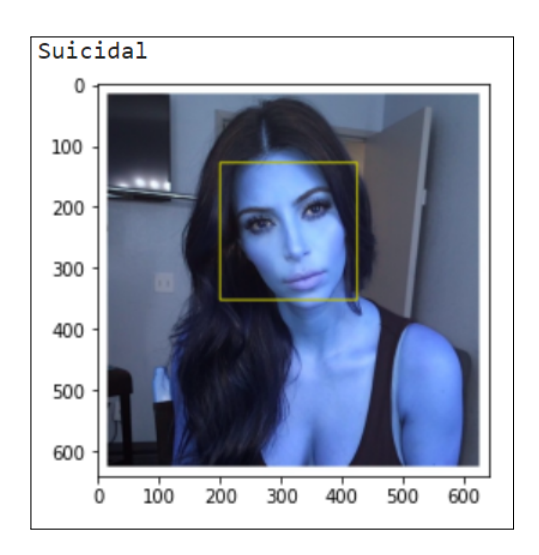